## **วิธีการใช้บริการซอฟต์แวร์ลิขสิทธิ์ฟรี(Azure Dev Tools For Teaching)**

มหาวิทยาลัยราชภัฏลำปางได้ให้บริการซอฟต์แวร์ลิขสิทธิ์ฟรี **(Azure Dev Tools For Teaching)** เพื่อให้บริการ สำหรับนักศึกษาและบุคลากรของมหาวิทยาลัย เพื่อการศึกษาของ Microsoft สำหรับนักศึกษา มหาวิทยาลัยราชภัฏลำปาง เพื่อสนับสนุนการทำงานในรั้วมหาวิทยาลัยได้อย่างเต็มที่ เปิดให้นักศึกษาเข้าไป ดาวน์โหลดซอฟต์แวร์ของไมโครซอฟท์ ที่มีลิขสิทธิ์ถูกต้องผ่านทางเว็บไซต์ด้วยตนเอง โดยไม่เสียค่าใช้จ่ายใด ๆ การให้บริการ Azure พร้อมทั้งซอฟต์แวร์ของ Microsoft โดยมีเงื่อนไขหลักในการใช้งานคือ ต้องเป็นนักศึกษา และบุคลากรในมหาวิทยาลัยราชภัฏลำปางเท่านั้น เมื่อสำเร็จการศึกษาแล้วหรือไม่ได้เป็นนักศึกษาปกติ การ ใช้งานถือว่าผิดข้อตกลงและผิดกฎหมาย

### **เงื่อนไขการใช้งานที่สำคัญบางส่วนมีดังนี้**

- 1) การใช้งานซอฟต์แวร์หรือบริการต่าง ๆเป็นข้อตกลงที่ผู้ใช้งานทำ Microsoft โดยตรง
- 2) ใช้งานเพื่อการศึกษาและวิจัยเท่านั้น ไม่รวมการนำมาใช้ใน Infrastructure ขององค์กร เช่น การ ทำเป็น web Server
- 3) นักศึกษาที่ใช้ได้อย่างถูกต้อง ต้องศึกษาอยู่ในมหาวิทยาลัยราชภัฏลำปาง
- ่ 4) นักศึกษาที่ที่สำเร็จการศึกษาแล้วหรือไม่ได้อยในสถานะนักศึกษาปกติ หรือบคลากรที่ไม่ได้อยใน สถานะการทำงานปกติของมหาวิทยาลัยราชภัฏลำปางการใช้งานถือว่าผิดข้อตกลงการใช้งาน

## ข้อมูลเพิ่มเติมเพื่อการใช้งานที่ถูกต้องสามารถศึกษาเพิ่มเติมได้จากไฟล์ **คู่มือเริ่มต้นการรับสิทธิการใช้ซอฟต์แวร์ลิขสิทธิ์**

URL : [http://comcentre.lpru.ac.th/upload\\_file/AzureDevTools\\_forTeachingLPRU.pdf](http://comcentre.lpru.ac.th/upload_file/AzureDevTools_forTeachingLPRU.pdf)

# **ขั้นตอนการสมัครใช้งานมีดังนี้**

มหาวิทยาลัยราชภัฏลำปางมีสิทธิ์การใช้**งาน Azure Dev Tools for Teaching** โดยผู้ที่ต้องการ ใช้งานสามารถสมัครได้ด้วยตนเองที่ในการเข้าใช้งาน Login Name ด้วยบัญชีเดียวกับการเข้าใช้งาน Office 365 มหาวิทยาลัย ตัวอย่าง [XXXXXXXXXX@lpru.ac.th](mailto:XXXXXXXXXX@live.lpru.ac.th) และดำเนินการตามขั้นตอนดังนี้

### **1. เข้าสู่เว็บไซต์ Azure Dev Tools for Teaching ไปที่**

URL: https://azureforeducation.microsoft.com/devtools แ ล้ ว ล็ อ ค อิ น ด้ ว ย @lpru.ac.th Account ของผู้ใช้

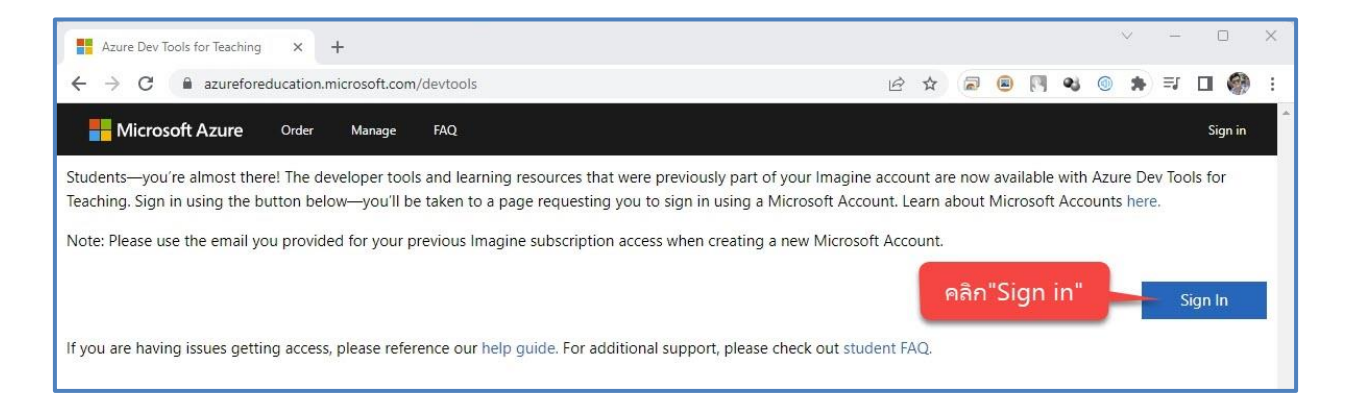

#### 2. เข้าสู่หน้า Login เข้าใช้งาน **Azure Dev Tools for Teaching**

#### **นักศึกษา**

ตัวอย่าง User : รหัสนักศึกษา 10 หลัก[@lpru.ac.th](mailto:หลัก@live.lpru.ac.th) Password : ใช้รหัสผ่าน รหัสเดียวกับที่ใช้งานอินเทอร์เน็ตมหาวิทยาลัย

#### **บุคลากรมหาวิทยาลัย**

ตัวอย่าง User : [xxxxxx@lpru.ac.th](mailto:xxxxxx@live.lpru.ac.th) Password : ใช้รหัสผ่าน รหัสเดียวกับที่ใช้งานอินเทอร์เน็ตมหาวิทยาลัย

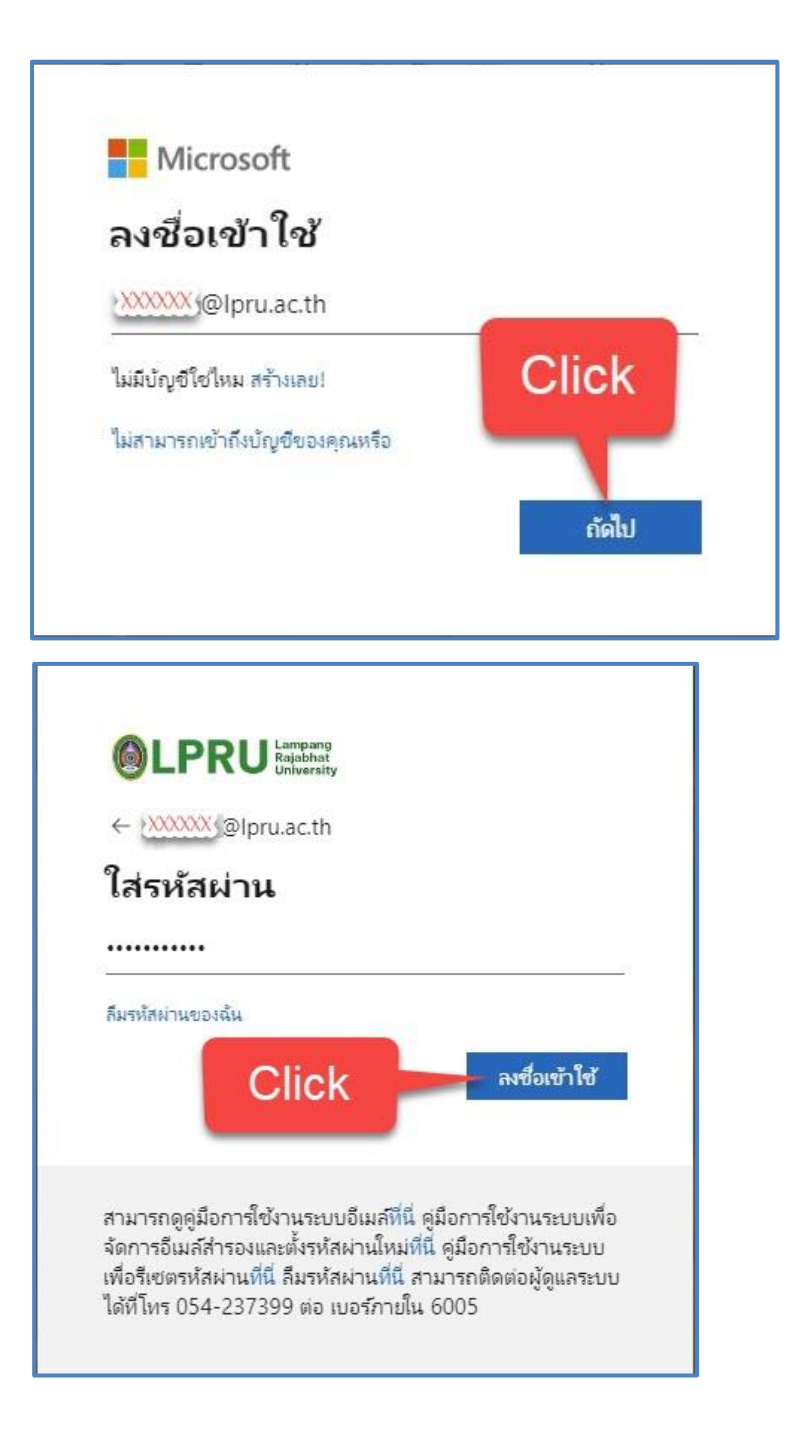

3. เข้าสู่การยืนยันตัวตนผ่านเบอร์โทรศัพท์มือถือ

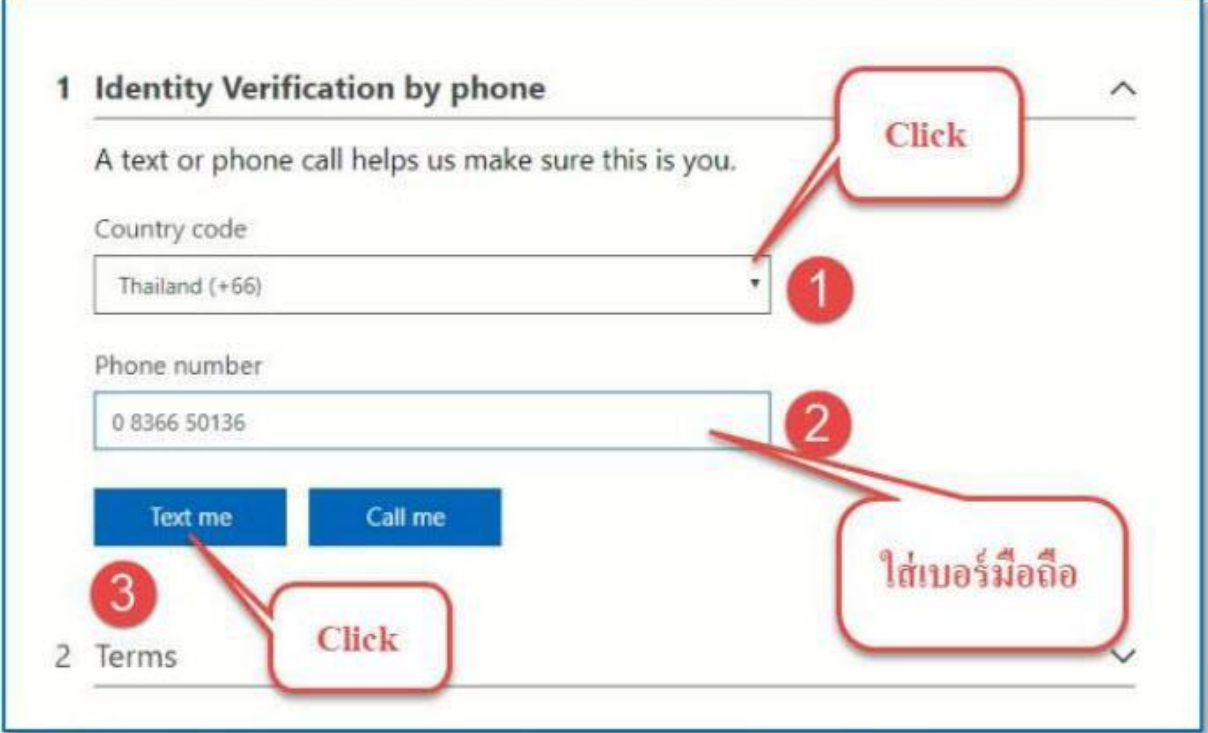

4.ยืนยันตัวตนด้วยรหัสผ่านเบอร์โทรศัพท์มือถือ

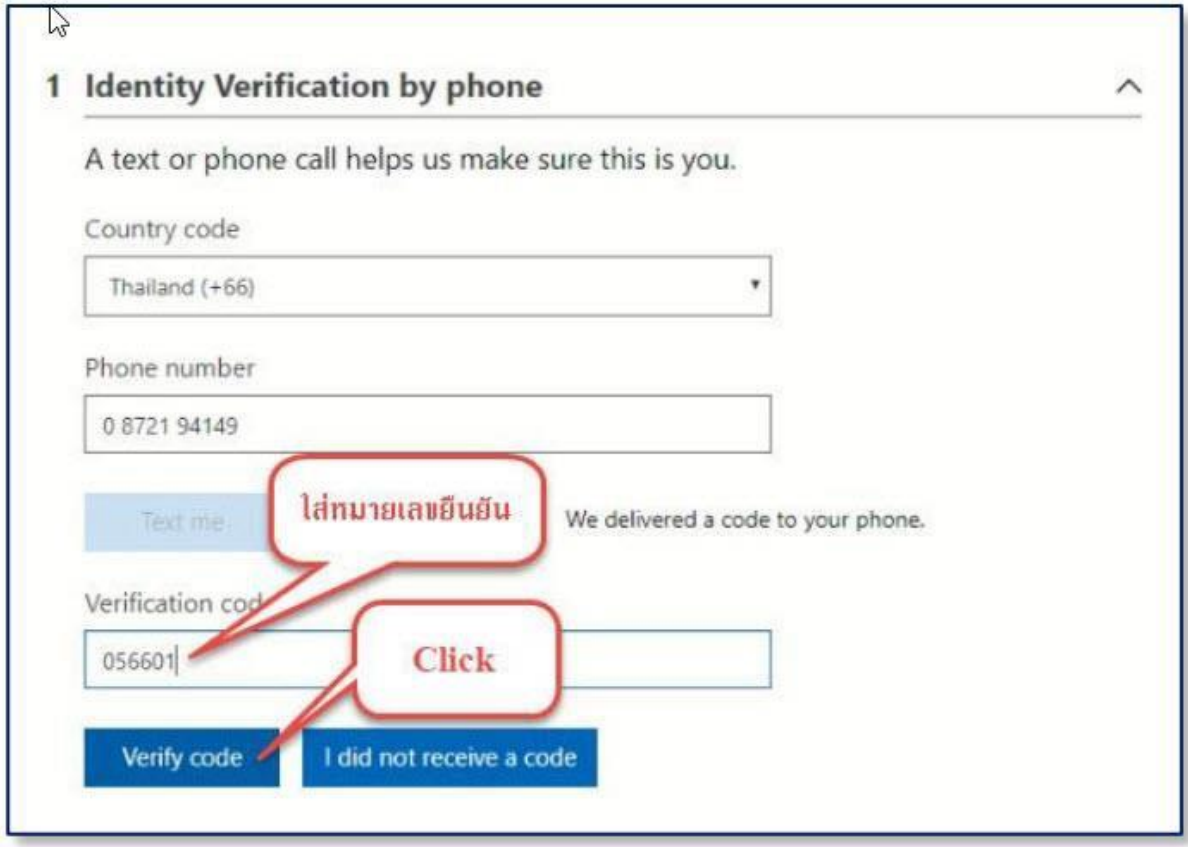

# 5. ยอมรับเงื่อนไขการใช้งาน (เฉพาะครั้งแรกที่สมัคร)

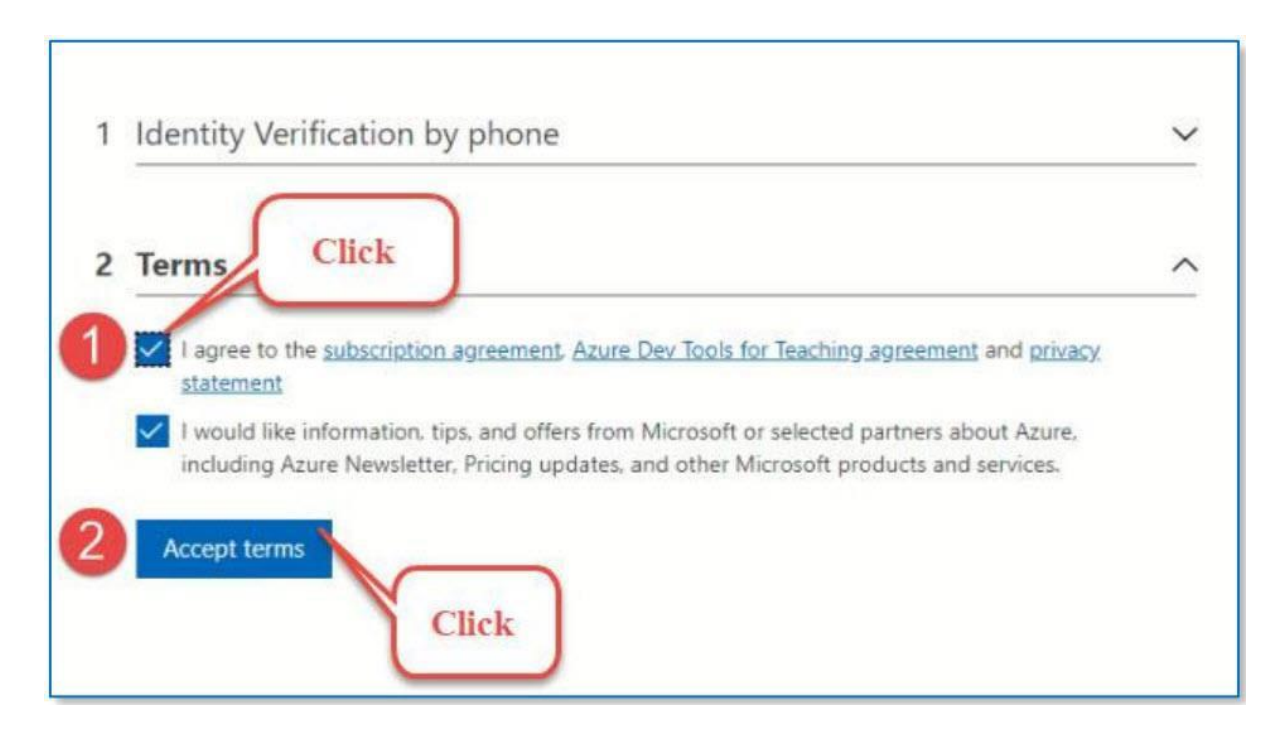

### 6. แสดงรายการซอฟต์แวร์ทั้งหมด และค้นหาซอฟต์แวร์ที่ต้องการ หรือเลือกการเรียกรู้การใช้งาน เทคโนโลยีของ Microsoft และแสดง key และไฟล์สำหรับติดตั้ง

URL: https://portal.azure.com/#blade/Microsoft\_Azure\_Education/EducationMenuBlade/software

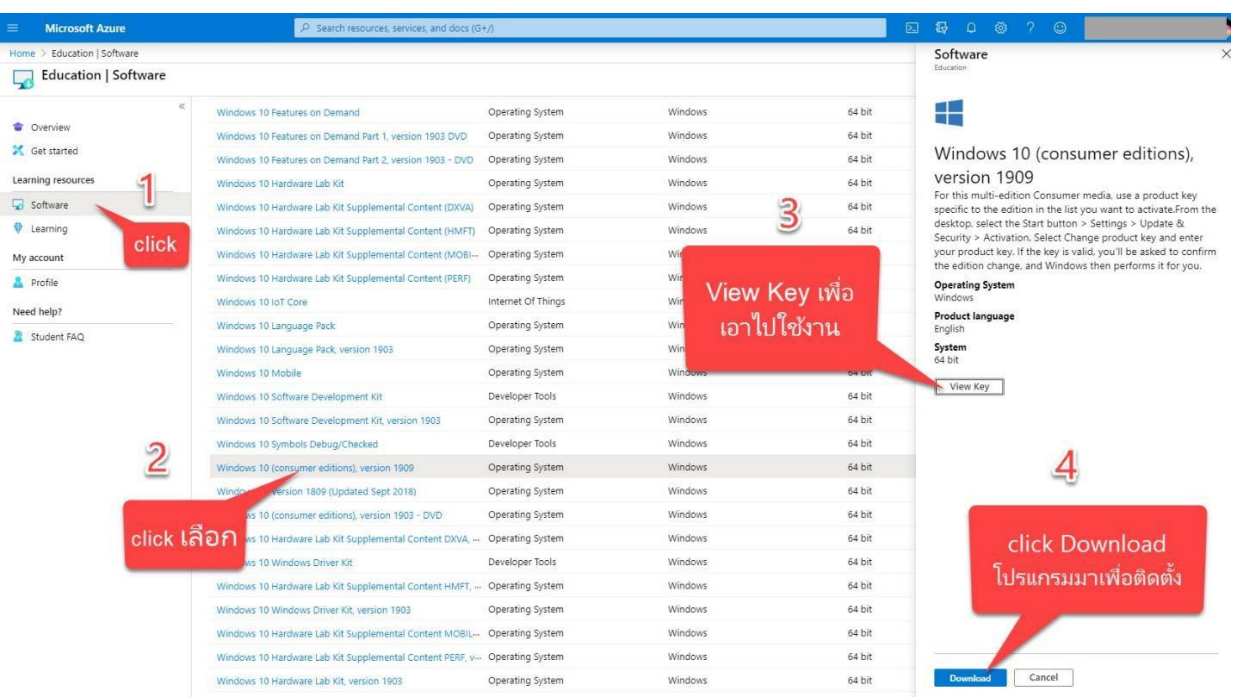

บริการทั้งหมดที่ใช้งานอยู่ภายใต้ข้อกฎหมายและการดูแลของ Microsoft ทางมหาวิทยาลัยไม่มีส่วน การรับผิดชอบใด ๆ ในกรณีที่เกิดการใช้งานซอฟต์แวร์ที่ไม่ชอบด้วยกฎหมายหรือข้อกำหนดการใช้งาน ซอฟต์แวร์ต่าง ๆหากมีการดำเนินคดีทางกฎหมายผู้ใช้งานต้องรับผิดชอบความเสียหายทั้งหมดที่เกิดขึ้น

# **กรณีที่เกิดปัญหาในการใช้งานติดต่อได้ที่**

อาคาร 39 ศูนย์คอมพิวเตอร์มหาวิทยาลัยราชภัฏลำปาง โทรภายใน 6000 ต่อ 200